# **CMUG** FEBRUARY 2016 AppleSource  $\mathbf{A}$ M

# e Music

#### What is Apple Music?

[Apple Music](http://www.cnet.com/products/apple-music/) is a streaming music service that allows you to listen to any song available in the iTunes library. The service will come pre-installed on all iOS and OS X devices, but users will be able to stream music instead of purchase music. It's an all-you-can-eat service for subscribers: Pay a flat fee, and you unlock all of Apple Music's extensive 30 million-song library. Apple Music is also the new home for your personal music collection on your iOS devices.

Is it free?

The service isn't free. However, when you sign up you get a free three-month trial. After that, it's \$9.99 per month, or you can sign up for a family plan for \$14.99 per month. The family membership allows up to six people on the plan, but it requires [iCloud Family Sharing.](http://www.cnet.com/how-to/how-to-set-up-family-sharing-from-mac-os-x-yosemite/)

#### **How do I get it?**

Instead of downloading it from the App Store, it'll roll out with the latest iOS 8.4 update.

#### **Is it replacing iTunes?**

Apple Music will not replace iTunes. iTunes will be available for those interested in purchasing music, in addition to or instead of streaming via Apple Music.

What makes streaming from Apple Music so different from Spotify or Tidal?

Apple Music will offer some music that's not [available on Spotify.](http://www.cnet.com/news/apple-music-vs-spotify-whats-the-difference/) However, the entire iTunes library will not be available for [streaming. If you have already purchased music from, say, The](http://www.cnet.com/news/the-beatles-come-to-itunes-at-last/)  Beatles, then you will be able to stream it by using iTunes Match. Check out this [handy guide](http://www.cnet.com/how-to/best-music-streaming-service/) for more information on the variety of music-streaming services available. **Cover** and article *by*

*Vito DePinto*

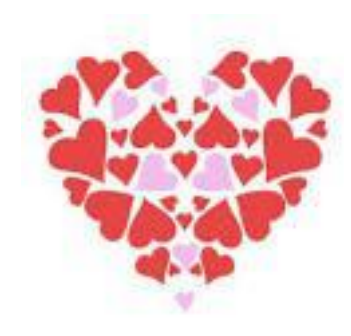

#### **FERRUARY**

### TIME TO [SIGN](http://cmugonline.com) UP FOR CMUG SOCIAL

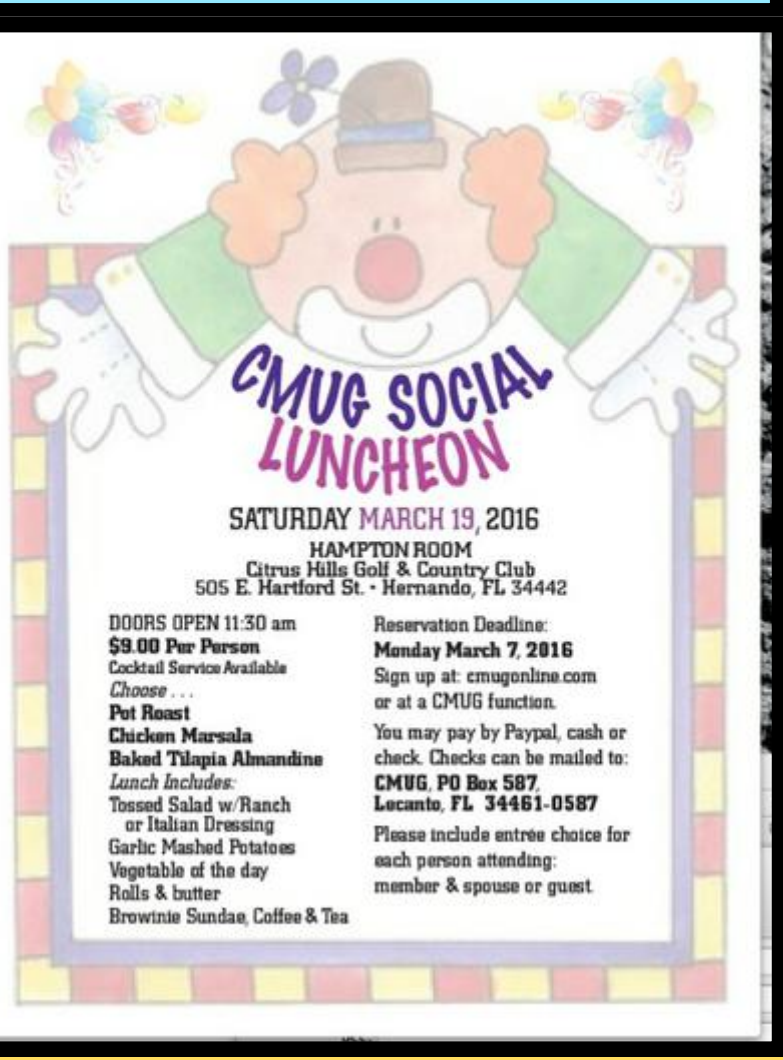

 *Any questions call Rita Coffman 726-3331 or Julie DePinto 726-7787*

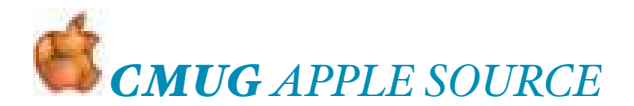

#### **Presidents Message……**

Be sure to check the News and General Info page at [cmugonline.com](http://cmugonline.com) for tickets for Lunch reservations and the drawing at the March 19 Annual Social. In addition to the three drawing prizes—\$500, \$200 and \$100 Apple Gift Cards, we will have door prizes.

A \$500 win would let you buy an iPad Air, an iPad mini, or a Watch plus an Apple TV.

#### **Mac Stuff:**

Adware, malware, ransomeware, viruses, trojans continue to trouble and confuse Mac and IOS users. I know from experience that it possible to get something on a Mac that I don't want I downloaded a non-Apple application and got it OK after working around Gatekeeper, but I also got an app that I definitely did not want—the dreaded MacKeeper and the Ask Toolbar. I managed to get rid of then, but I learned the danger of downloading something from a site other than the app's developer. Sourceforge and Softonic have been known to download bundles without the user knowing about it. When you go to download a non-Apple app, look at the address bar to see where it's taking you.

Be sure to install and run Malwarebytes. malwarebytes.org/.../mac/

Another way to avoid trouble is to ignore all popups. Nothing good can come from any popup or other oddity. Do not click on anything in a popup, and especially do not call a "Tech Service."

Another thing—I never click on an advertisement on a web page for anything. **A cute app I forgot I had and seldom used:**

Fun Card Maker from [ohanaware.com](http://ohanaware.com) let's me email a "Post Card" with one of my pictures, plus text. It's free and works well with images from iPhoto, not so well well with Photos. Ohanaware does not have an update. I can drag a picture out of Photos to the desktop and then drop it in Fun Card Maker.

Get the app from [macupdate.com…](http://macupdate.com)……………………………… *Bill Dean*

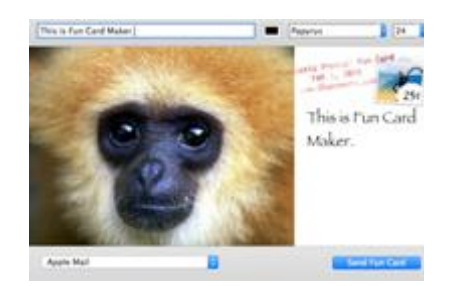

#### *2016 CMUG BOARD OF DIRECTORS*

*Bill Dean, Pres [bjdean@embarqmail.com](mailto:bjdean@embarqmail.com) 527-8405 Robert Rutledge, Membership [bobrutl@mac.com](mailto:bobrutl@mac.com) 746-0400 John Engberg, VP Technical [mrbyte@earthlink.net](mailto:mrbyte@earthlink.net) 465-2816 Margot Osborne, Secretary [mcosborne@mac.com](mailto:mcosborne@mac.com) 270-8720 Byrd Osborne, Treasurer cmugtreas@gmail.com 270-8720 Sam Chase, Education Chairperson*  skippersam@tampabay.rr.com, 726-1426 *Jo Foster, Scholarship Chairperson [ohanajo@embarqmail.com](mailto:ohanajo@embarqmail.com?subject=) 726-1046 Linda Daly, Magazine editor [cmug.mag@gmail.com](mailto:cmug.mag@gmail.com) 732-887-1990*

*Help with technical questions or issues, contact: Bill Dean via email @ [bjdean@embarqmail.com](mailto:bjdean@embarqmail.com) phone 352-527-8405 John Engberg via email @ [mrbyte@earthlink.net](mailto:mrbyte@earthlink.net)*

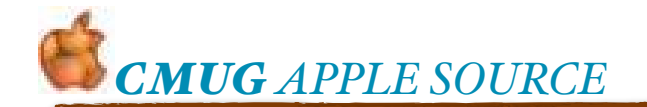

**WI-FI vs WIRED CONNECT by [smalldog.com](http://smalldog.com)**

Wireless internet is very convenient. It's much easier to simply connect your computer or phone to a wireless network instead of dealing with the network cables. Since wireless internet is a recent technology, it is often assumed that wi-fi is superior in every way to wired connections. It is true that wi-fi is easier to use than wired connections, but wired technology does have numerous advantages over wireless.

Wired connections are much faster than wi-fi. They also are not vulnerable to wireless interference. Some electric devices like microwaves can emit wireless signals and radiation that can interfere with wi-fi signals. Wi-fi signals also cannot penetrate objects or walls that are thicker than a certain amount, depending on the exact frequency the signal uses. In addition, wi-fi signals are much less secure than wired connections,

since they can be potentially connected to by anyone in range of the signal. All of these are things to consider the next time you are setting up a home network, or if you notice your wi-fi connected device being slow or acting strange. It could be that your wi-fi signal is being interfered with or having trouble transmitting through something. a

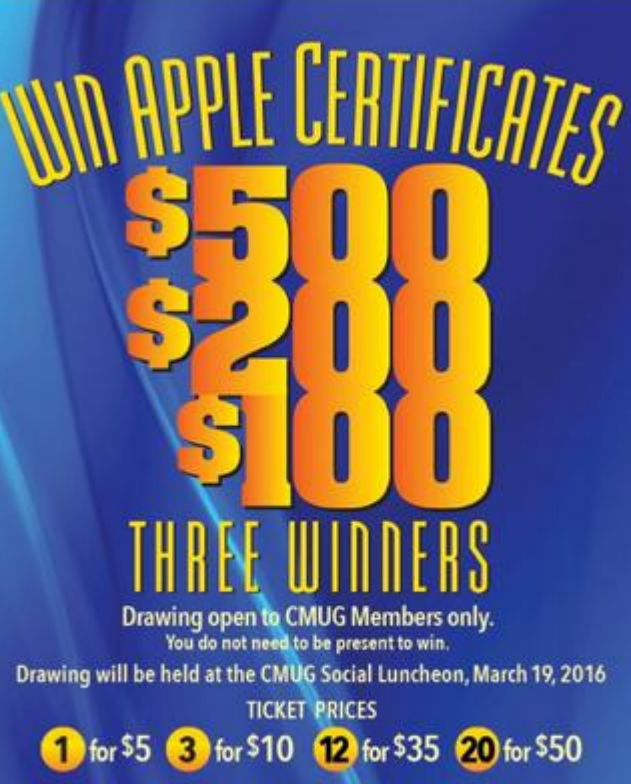

Buy at cmugonline.com or send checks to CMUG, PO Box 587, Lecanto, FL 34461-0587

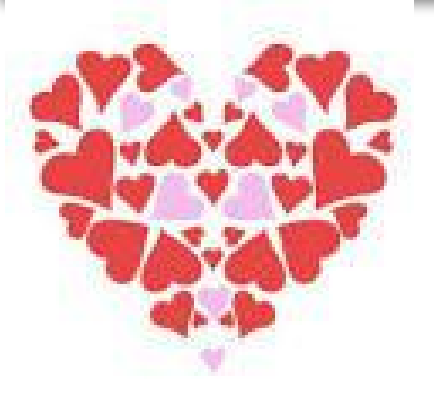

#### FEBRUARY 2016

**GARY NORTH'S TIP OF THE WEEK**

The new iPhone operating system has a built-in disaster as the default setting.

If your Wi-Fi signal gets weak, the iPhone automatically shifts to the phone carrier service. You can eat up your data limit fast.

One man got a monthly bill for \$2,000. Normally, it was \$250. The story is here:

#### <http://www.garynorth.com/snip/1214.htm>

This is the default setting for iOS 9.1. It's called Wi-Fi Assist. To turn it off, go to settings, then cellular, then down at the bottom users can switch off the feature.

#### *This is a land mine. De-fuse it.*

Gary "DumbPhone Only" North

Recent articles posted at [www.garynorth.com](http://www.garynorth.com/)

 'First website launched 25 years ago'

www.businessinsider.com/ [25years-old-websites-2015-12](http://www.businessinsider.com/25-year-old-websites-2015-12)

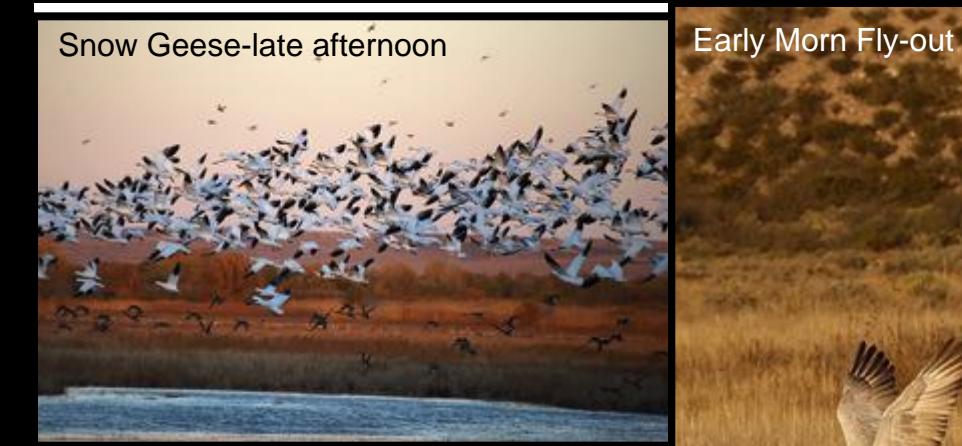

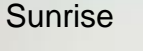

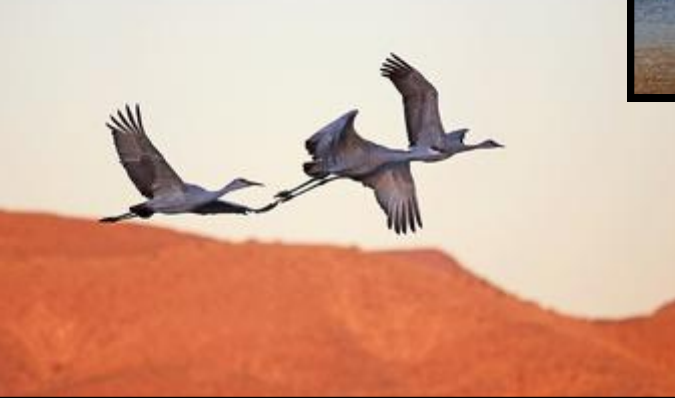

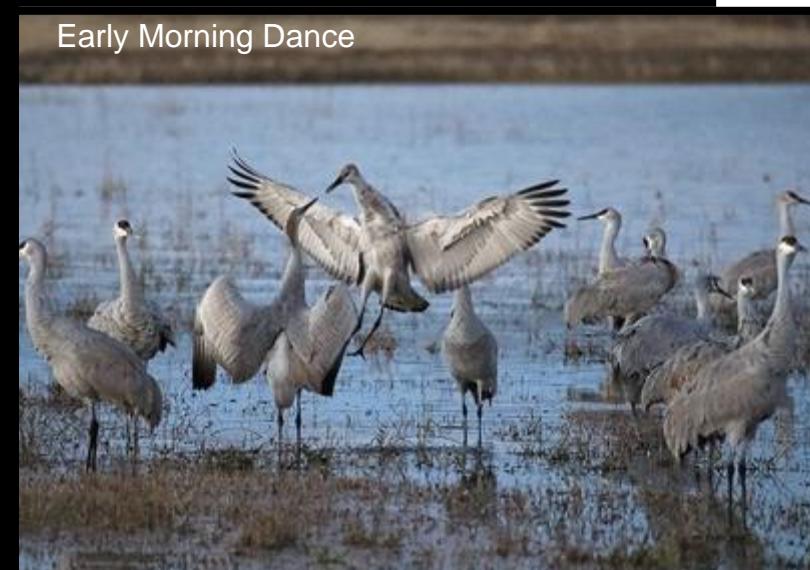

*Late in October I hitched up my little trailer (a Casita) and headed out to Bosque del Apache National Wildlife refuge near San Antonio, NM. This refuge is noted for being a wintering over place for many Sandhill Cranes and Snow Geese so I was looking forward to many photo opportunities over the month of November. To be close to the refuge I had reserved a site at a small RV park just 5 miles from the* 

> *visitor's center and 1 mile from some ponds that many of the birds spend the night in. This area in NM is very high elevation and it got very cold some nights, getting up at 5 am to be out for sunrise was not for the faint of heart. Temps were sometimes in the high 20s and it might warm up to the mid or high 30s by around 8 am when I went back to the trailer for breakfast. I wound up buying a good window scraper and some spray on de-icer, which will be part of the equipment I'll take on every trip out of FL from now on! Early morning and late afternoon into the evening are the best times to photograph the birds but I spent many midday hours at the refuge, too. Didn't want to miss anything.*

Jean Clark [www.borderbrae.com](http://www.borderbrae.com/)

#### Full Moon Rising

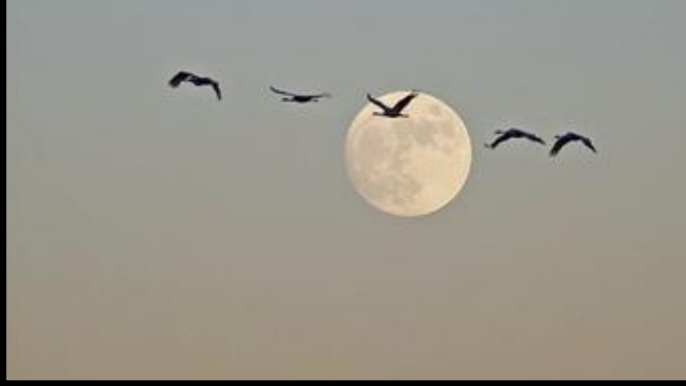

FEBRUARY 2016

Early Morning Pair

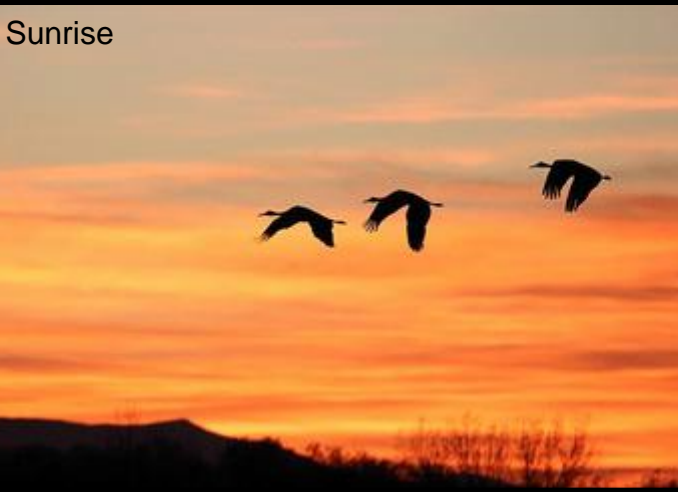

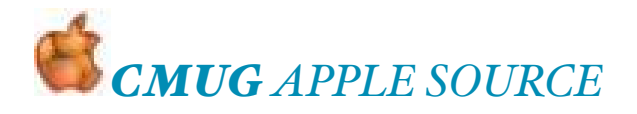

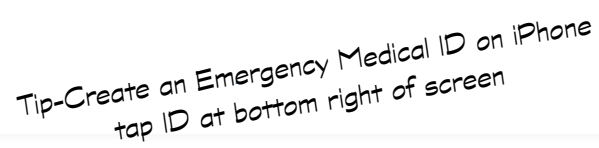

#### NEWS from Gail Mitchell… **A dashboard for your body's Health app**

Perhaps it is due to my being in the hospital last week for the fifth time that I have become interested in my body's health. My granddaughter Kiri is helping me in my recovery and always has something new to show me, especially with health concerns. She told me about the Health app and the dashboards available to help me recover and keep tabs daily as I work to regain a healthy lifestyle and help my body heal. She pointed out to me that I can change the images and programs on my dashboard to help me with efficiency and productivity. A dashboard for the body could reveal how your diet and workout program are going, so you can see if you are on track for a healthier body and assist in making the necessary corrections if you are not. That is exactly what the Health app does.

The Health app is filled with data you can use from the first time you access its files. There are several statistics that matter as you search to fulfill you individual fitness goals. Apple helps you customize the Health app dashboard by allowing you to choose which data types are most important for you. The first thing you see when you launch the Health app are

brightly colored charts. The Health Data tab reveals the entire database of health and fitness stats, so you can add different charts to your dashboard.

You can personalize your dashboard so it focuses on your goals and also reminds you of your successes. There are three dashboards that you may wish to start with on your journey to better health. They are Weight-loss dashboard, Muscle-gain dashboard, and Marathon-running dashboard. They focus on the following areas:

#### **The Weight-loss dashboard**

**Weight:** One you will want if you are overweight.

**Body Fat Percentage:** Devices like the [Withings Smart Body Analyzer](http://www.withings.com/us/en/products/smart-body-analyzer) provides a reli[able indication of whether the](http://www.withings.com/us/en/products/smart-body-analyzer) trend is up or down.

**Dietary Calories:** If you log what you eat using [MyFitnessPal](https://www.myfitnesspal.com/), your calories will be added to [the Health A](https://www.myfitnesspal.com/)pp at the end of each day when you complete your entry.

[if !supportLists]• [endif]**Active Energy:** The calories you burn during the day are logged when you have your iPhone in your pocket or when you wear your Apple Watch.

#### **Muscle-gain dashboard**

**Weight:** This is important to your longterm information.

**Lean Body Mass:** Deduct your body fat percentage from your total body weight, if you are not getting fatter.

**Protein, Fat and Carbohydrate:** Most [diets](http://forum.bodybuilding.com/showthread.php?t=121703981&p=436716771#post436716771) focus on getting the right balance of ma[cronu](http://forum.bodybuilding.com/showthread.php?t=121703981&p=436716771#post436716771)trients, or "macros." Protein is involved in building muscle, but all three are essential.

**Workouts:** This shows the frequency and duration of your workouts. Most programs involve between three and five one-hour sessions per week.

#### **Marathon-training dashboard**

**Workouts:** Marathon-training programs involve up to six workouts a week, of varying duration. This chart gives a good visual indication of whether you are on track. Apple loves runners!

**Walking + Running Distance:** An experienced marathon runner will be looking to cover between 50 and 100 kilometers per week.

**Active Energy and Dietary Calories:** All that training uses a lot of energy. Runners need to make sure they eat a sufficient amount to maintain their training.

**Heart Rate:** On interval-training days, you can expect to see a higher heart rate, while it should be lower on slow, longdistance runs. Overall, the trend should be slightly downward as your heart adapts to your training and becomes more efficient.

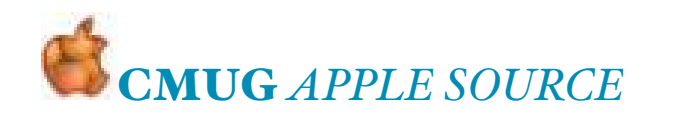

#### As a new member…..

It's me again, Mary Nesset, your "snowbird" MUG'er from Michigan.

Yes, I'm an early adopter! I bought the 1st iPod the day it was announced. I just knew it was going to be a "hit", though everyone thought I was nuts, including my husband. Remember all the news articles of the time concerning Apple's stupidity in creating just another mP3 player? They were wrong then and the doomsayers are wrong now about Apple Watch, in my humble opinion.

So, needless to say, I got up at 3 am on April 10th (the 1st day you could order an Apple Watch) and put in my order for a white Sport 38mm model. Luckily, my new beauty was delivered on April 24th, the day announced by Apple as the 1st availability.

So, now I've been using the watch non-stop for a little over a week. Here are my 1st impressions. Every day I fall more in love with the device. I haven't worn a watch since the day I retired. I was afraid that I would find it cumbersome, but, honestly, I hardly know that it's on my wrist. It is very comfortable and looks pretty classy. Because I purchased the "Sport" model, it came with the fluoroelastomer band (a fancy name for very high-quality, fexible, light & soft rubber-like material that is much nicer than you'd think from looking at the photos). I chose the white band and have been pleased with it so far. However, I've already ordered an alternate band (the Milanese Loop) for when I want to look a bit more dressy. After all, I'm just trying to help the economy.

Setup of the Watch was quite easy. Being the Apple nut that I am, I had read every article I could in preparation for getting my Watch. I found lots of video tutorials that took you step-by-step through the setup process. Apple's own "Guided Tours" [webpages \(http://www.apple.com/](http://www.apple.com/watch/guided-tours/) watch/quided-tours/) help you understand many of features of Apple Watch. The operating system of the Watch is quite different from the iOS (or Mac) with which we are now familiar. However, with a little indepth study, it has become secondnature after a week of use. There's always more to learn, though, and every day I'm loving finding new ways that I can make use of my Watch.

Here are several of my favorite ways to use my Watch: For some time now, I've become a fan of creating my groceries list through the Reminders

app on my iPhone, iPad and Mac (they all sync to the Reminders app). (It's super easy to ask Siri to add something to my "Groceries List".) However, pulling out my iPhone multiple times while in the grocery store to view my list is cumbersome and time- consuming. So, now I can just glance at my Watch on my wrist to view my Groceries List through an app called "Up Next". Love it! My second most-favorite use is playing music right from the Watch when taking our dog for his walk. You can sync a pair of bluetooth headphones directly to the Watch and play music that you've downloaded to the Watch. In this case, you don't even need to have your iPhone along with you. It feels so free to be

without wires enjoying my favorite music.

And finally, my old bones and joints are grateful to the Apple Watch that I can now answer my phone or respond to messages on my wrist, even though my iPhone seems to always be on the opposite floor from where I am situated. I'm getting more exercise though due to the encouragement of the activity apps on the Watch. I just wonder how long that will last…,,,,,,,,,,,,,*Mary Nesset*

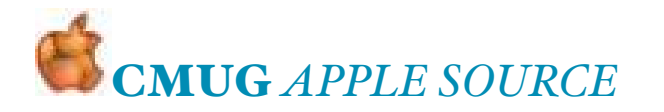

#### Good day, security-conscious friends!

Do you find it hard to get around online without constantly entering passwords? We do, and that's why we've turned to the popular 1Password from AgileBits to help us make highly secure passwords and enter them with ease. (Because no one can remember or type *a4cu#qB{UZUnbps6RZd*. Gesundheit!) If you aren't using 1Password or similar password management software, you should be. That applies to organizations you're in too, where it's even more important to protect online accounts for the likes of banking, payroll, and insurance.

To eliminate the "it's too hard" excuse, we've just published the second edition of Joe Kissell's popular *[Take Control of 1Password](http://tid.bl.it/tco-1password-mug-discount)* to document the release of 1Password 6 for the Mac earlier this week. In the 174-page book, Joe explains why password security is so important and how 1Password can generate impregnable passwords like *C7dQ94.d\$F4AWj/+GLx* (Gesundheit!), store them alongside usernames and other login information, and enter it all on Web sites for you with just a few clicks. 1Password can also store and enter credit card information securely, plus your personal contact information, and Joe covers how to set that up so you can fill Web forms with ease. The book is normally \$15, but the 30% MUG discount drops that to just \$10.50.

You'll learn how to do all this not only on your Mac, but also in 1Password on iOS, Windows, and Android devices, so you can access your passwords no matter what you're using. Plus, if you have important passwords that you want to share within a family or workgroup, you'll find one strategy that works with Dropbox and another that uses the new 1Password for Teams online service.

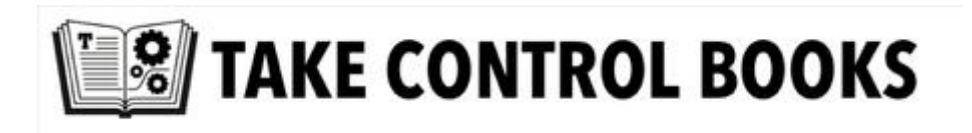

The book answers key questions, such as:

- Should I use my Web browser's autofill feature?
- What about iCloud Keychain? Should I use that too?
- What can I do quickly to get better password security?
- Should I buy 1Password from AgileBits or the Mac App Store?
- How can I find and update weak passwords I created long ago?
- What's the best way to work with the password generator?
- What should I do about security questions, like the name of my pet?
- How can 1Password provide a time-based one-time password (TOTP)?
- How can I access my 1Password data on another person's computer?
- How to initiate 1Password logins from utilities like LaunchBar?

Remember, friends don't let friends use weak passwords.

Stay safe out there!, cheers… -Adam and Tonya Engst,

Take Control publishers

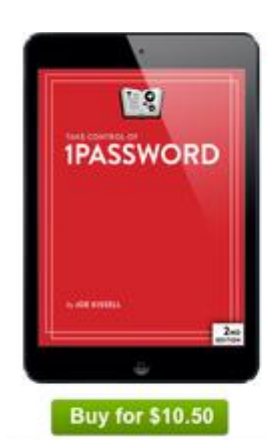

**Make Web logins** fast and secure with 1Password 6!

**TAKE CONTROL OF** 

1Password

**SECOND EDITION** 

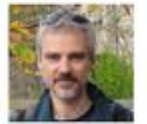

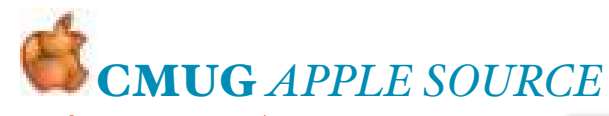

#### [www.shazam.com/](http://www.shazam.com/)

# **TAP TO** DISCOVER

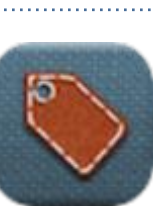

[apps gone free](http://appsaga.com/category/apps-gone-free/)

# **APPY Days are here**

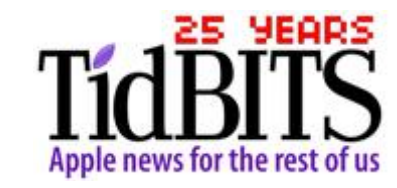

*iDevice!*

*3rd Thursday 1-4 PM: "Beginners Intro to iDevices". This is for brand new users of iDevices (iPads & iPhones) only. CLASS FEE IS \$10.00*

#### Got a new smartphone?

#### *Download these apps:*

Link to a video explaining a couple of apps, plus an article describing a bunch of helpful apps:

http://www.usatoday.com/ story/tech/columnist/ [saltzman/2015/12/25/got-new](http://www.usatoday.com/story/tech/columnist/saltzman/2015/12/25/got-new-smartphone-download-these-apps/77875918/)smartphone-download-theseapps/77875918/

#### [http://tidbits.com](http://tidbits.com/)

#### **[www.apple.com/support](http://www.apple.com/support)**

**Learn about Apple products, view online manuals, get the latest downloads, and more. Connect with other Apple users, or get service, support, and professional advice from Apple**

#### FEBRUARY 2016

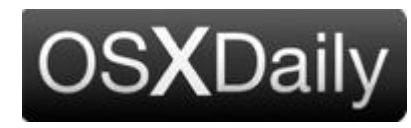

<http://osxdaily.com/>

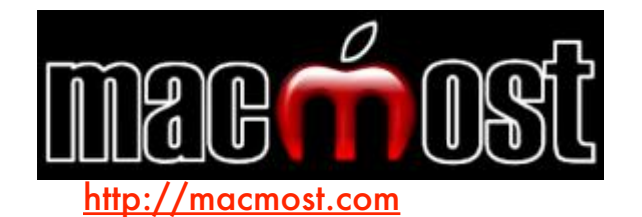

## *MacLife: (TechRadar )*

**always lots of interesting things <http://www.maclife.com/> 10 Advanced Yosemite Tips Also, info about Free on iTunes in the iTunes store.**

**Follow The Safe Mac on Twitter to stay** 

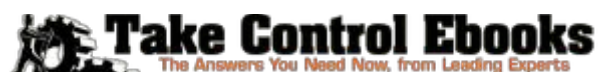

Save 30% on all Take Control titles with your MUG discount!

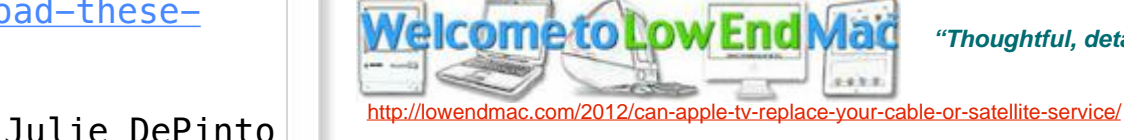

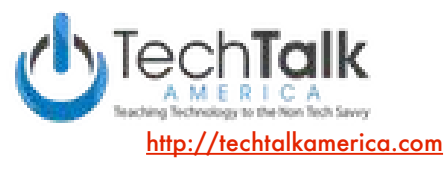

*"Thoughtful, detailed coverage on the Mac and iDevices available on these sites* 

9

**have you come help out. The help most often needed is with very basic items in the Settings App. or where to find certain items on the device. You need not be concerned about your abilities as there are always others around if you need assistance. There is a great deal of satisfaction to having helped others learn about their device. With 10 or 12 volunteers, you would only need to** 

> **help out perhaps once a year for a few hours and that would be a big**  relief for the **instructors.**

**If you would consider helping out or would like more information about this idea, please send an email to Bob Suplee** 

**[rdsup lee@gmai l.com](mailto:rdsuplee@gmail.com) o r S a m C h a s e** 

**[skippersam@tampabay.rr.com](mailto:skippersam@tampabay.rr.com).**

**Bob Suplee**

#### CHECK WEBSITE FOR: CALENDAR, CLASSES, LABS & WORKSHOPS

10

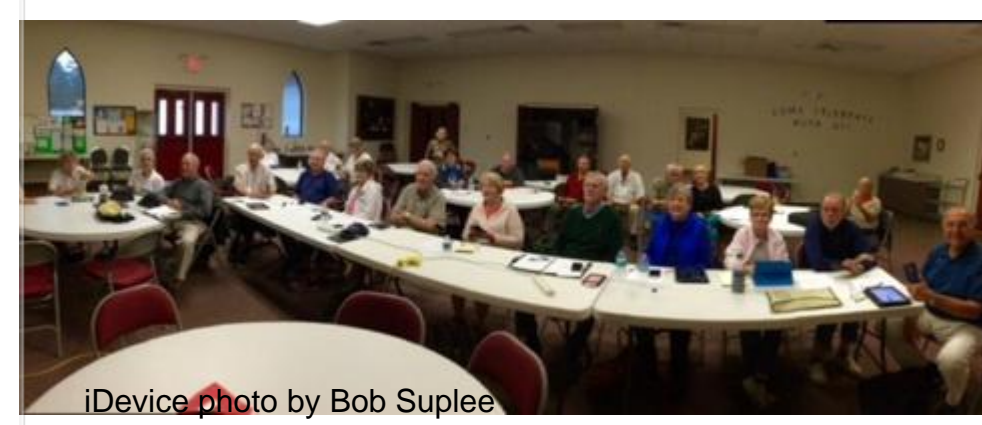

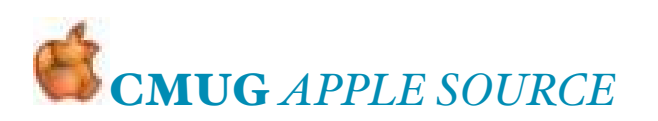

#### **An Invite from the iDevice Crew**

#### **Help!**

**CMUG has a membership of approximately 300 people and offers a number of services to active members. Workshops and Classes are one of the main benefits for your membership and thanks to** 

**the dedication of a few, many active and past members have become pretty adapt at the use of the iPhone and iPad.**

**Most Workshops and Classes are held each m o n t h a n d a r e normally full. There is** 

**a real need for assistants in helping our teachers get the job done. If you are pretty good with an iPhone or iPad and would like to assist with one of the Classes or Workshops, we would love to** 

#### APPLE SOURCE FEBRUARY 2016

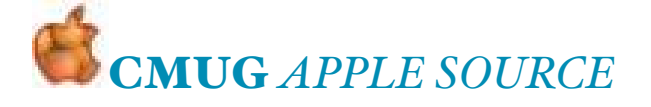

#### SAM CHASE ANSWERING QUESTIONS ON APPLE TV, 1/29 TO ATTENDEES @ GENERAL MEETING

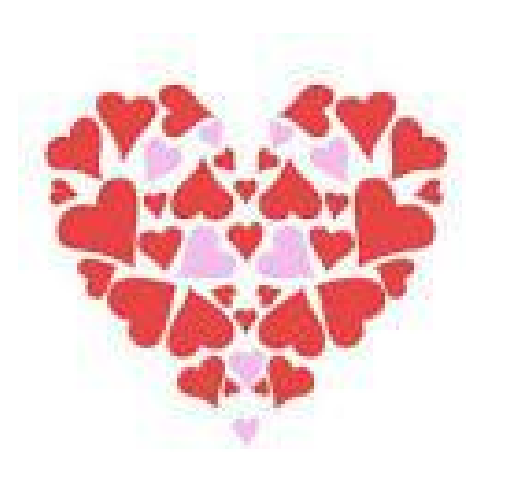

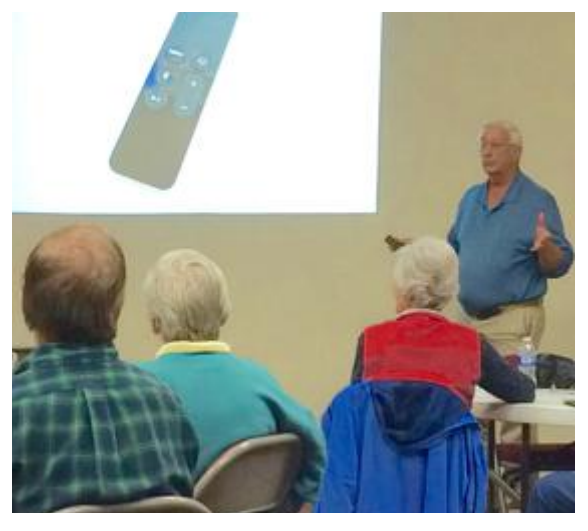

#### COLLEGE OF CENTRAL FLORIDA classes available [CF.EDU](http://WWW.CF.EDU)

Mac Workshops have been scheduled for the Spring Term (Jan - Apr). Registration is simple if you follow instructions.

Starting in 2016 **Mac Workshops** will be offered through **Senior Learners, Inc**. and held in Building 20 (University Center) of the College of Central Florida. You must register online for workshops by going to the Senior Learners website. The workshops \$5–DO NOT CLICK Pay Online! When you attend the first workshop you will get a parking permit good for the entire term to put on your car's dashboard.

Dance like no one's watching. Encrypt like everyone

*Citrus Macintosh Users Group* **is a** *nonprofit organization dedicated to helping all people in our area become familiar with their computers and iDevices: iPad, iPhone and iPod touch.*

**CMUG is an all-volunteer organization with members donating time, talent, and expertise to help all who want to learn about their Macintosh computers and iDevices.**  *C***EL THE MONTHLY CAB/Tune-up volunteer member techies assist members with computer/equipment problems, and if manpower and time allows, individual instruction in operating system and software.**

**The two informal monthly Workshops – one for computer use and one for iPad, iPhone, iPod touch use – focus on providing one-on-one software instruction or class followup, other problems if time and manpower allows. The two monthly Classes offer participants the** 

**opportunity to learn applications and techniques in a hands-on setting.**

**Free Special Interest Groups are formed by members who have an interest in exploring a particular area/subject in depth..**

**The Club Web site, [www.cmugonline.com,](http://www.cmugonline.com) has club information and events calendar, forum, and other useful information.**

**CMUG hosts an annual social for members and spouses in late Winter.**

**CMUG also offers an annual competitive scholarship for further education to graduating seniors in each of the** 

#### *CMUG CONTRIBUTIONS*

At the bottom of the home page of the CMUG website  $\langle \frac{http://cmugonline.com}{http://cmugonline.com} \rangle$  there is a link to PayPal through which you can contribute

to the club using credit card, Pay Pal, or checking account. Its quick, easy and secure. It requires no envelope, stamp, or trip to the post box. An acknowledgement is emailed from PayPal. As always, contributions to CMUG (a 501c3 entity) are tax-deductible.

**Try the new link, next time a "Thank You" is in order**